## **SEMURB – SECRETARIA DE MEIO AMBIENTE E URBANISMO Secretaria Adjunta de Fiscalização e Licenciamento Departamento de Licenciamento de Obras e Serviços**

# **MANUAL PARA APRESENTAÇÃO DE PROJETOS E DEMAIS DOCUMENTOS EM MEIO DIGITAL – "PDF"**

 Seguem as orientações básicas para apresentação dos projetos e todos os demais documentos em meio digital "PDF" nos processos de licenciamento da SEMURB.

### **PROJETOS**

- 1) **PARA ALVARÁ (Construção, reforma, ampliação, legalização, etc...), PARCELAMENTO, REMEMBRAMENTO (e demais procedimentos fundiários):**
	- a) Todas as pranchas dos projetos devem ser geradas em formato "PDF" com todas as configurações normais utilizadas para impressão, mantendo a escala correta e a configuração de penas compatíveis. O arquivo "PDF" deverá ter a mesma aparência da versão impressa, para viabilizar a análise e também porque esse arquivo, após aprovado, deverá ser impresso pelo interessado para ser mantido na obra.
	- b) Cada prancha do projeto deverá ser gerada num arquivo independente e deverá receber o nome conforme padrão estabelecido, com o seguinte formato: XXXXXXXXX-YY-ZZ-VERSÃO-VV, onde:
		- i) XXXXXXXXX deve descrever o tipo a que se refere (Arquitetura, Acessibilidade, Esgotamento, Drenagem, Hidrometração, Arborização, Topografia, Parcelamento, etc...);
		- ii) YY deve representar o número da prancha de que trata o arquivo do referido projeto;
		- iii) ZZ deve representar o número total de pranchas do referido projeto;
		- iv) VV deve representar o número da versão do referido projeto que está sendo submetida à análise ou reanálise, sendo o primeiro arquivo anexado denominado de VERSÃO-01 e os demais em ordem crescente em função da quantidade de versões reapresentadas para nova análise após alterações e ajustes realizados no referido projeto.

#### **EXEMPLO:**

\* Um projeto de arquitetura que seja composto por 4 pranchas, deverá ter um arquivo PDF para cada uma das pranchas com a seguinte nomenclatura:

- Arquitetura-01-04-VERSÃO-01
- Arquitetura-02-04-VERSÃO-01
- Arquitetura-03-04-VERSÃO-01
- Arquitetura-04-04-VERSÃO-01

Obs.: Se durante a análise for solicitado ajustes no projeto, o mesmo deverá ser reencaminhado por completo (todas as pranchas, mesmo as inalteradas), alterando-se apenas o numero da versão para "VERSÃO-02" e assim sucessivamente, caso ocorram outras versão posteriores.

- c) Projetos necessitem ser apresentados com aprovação prévia de outro órgão (Ex.: STTU, SEMOV, etc..) deverão ter suas pranchas com os respectivos carimbos de aprovação digitalizadas e transformados em "PDF" para serem apresentados ao processo.
- d) Através da ferramenta "Comunic@" do nosso sistema CAF, será possível ao interessado responder a uma notificação do analista anexando nova versão dos arquivos dos projetos. Neste caso, deverá o interessado atentar para, ao anexar o projeto no sistema, o mesmo esteja nomeado conforme padrões descritos neste manual.
- e) Segue mantida a necessidade de apresentação do arquivo em "DWG" para o caso do projeto de arquitetura e de parcelamento e/ou desmembramento e demais de caráter fundiário.
- f) Após concluída a análise, os arquivos dos projetos, na versão aprovada, serão disponibilizados no sistema para baixa e impressão.
- g) Os arquivos dos projetos aprovados contarão com um Carimbo e assinatura através de certificado digital, conforme modelo do Anexo I.
	- i) A originalidade do arquivo aprovado pode ser verificada a qualquer templo, clicando-se sobre a assinatura digital do analista onde deve abrir uma caixa de diálogo informado a validade do mesmo. A não constatação da validade do arquivo pode indicar que o mesmo foi alterado, e o torna sem validade legal.

#### **2) PARA HABÍTE-SE E CERTIDÃO DE CARACTERÍSTICA**

- a) Para os casos em que o alvará já tenha sido obtido com a emissão do arquivo em PDF com a aprovação, esse mesmo arquivo deve ser apresentado ao novo processo.
- b) Para os casos em que o alvará tenha sido obtido com projetos impressos aprovados, os mesmos devem ser digitalizados e transformados em arquivo "PDF" para serem apresentados ao novo processo.

#### **DOCUMENTOS DIVERSOS**

#### **1) APRESENTAÇÃO DOS DOCUMENTOS**

Todos os documentos necessários para abertura de processo de licenciamento continuam podem ser apresentados ao Setor de Atendimento da SEMURB em meio físico (impresso) para que seja escaneados na própria secretaria e em seguida protocolados em processo digital.

Para os profissionais/contribuintes que interessarem, podem ser apresentados todos os arquivos já digitais, em "PDF", devendo para tanto seguir as orientações abaixo:

- a) Todos os arquivos devem ser geradas em formato "PDF" com todas as configurações normais utilizadas para impressão. O arquivo "PDF" deverá ter a mesma aparência da versão impressa, com assinatura do responsável técnico, quando for o caso.
- b) Cada documento deverá ser gerado num arquivo independente e deverá receber o nome conforme padrão estabelecido, com o seguinte formato: XXXXXXXXX-YY-VERSÃO-VV, onde:
	- i) XXXXXXXXX deve descrever o tipo do documento a que se refere (Requerimento, Título de Propriedade, Relatório de Impacto de Vizinhança, ART, etc...);
	- ii) YY deve representar o número do documento a que se refere o arquivo do referido projeto, sendo utilizado inicialmente o número "01" e em numeração crescente para os casos em que foram apresentados mais de um documento do mesmo tipo;
	- iii) VV deve representar o número da versão do referido documento que está sendo submetida à análise ou reanálise, sendo o primeiro arquivo anexado denominado de "VERSÃO-01" e os demais em ordem crescente em função da quantidade de versões reapresentadas para nova análise após alterações, ajustes e/ou atualizações realizados no referido documento;
- c) Através da ferramenta "Comunic@" do nosso sistema CAF, será possível ao interessado responder a uma notificação do analista anexando nova versão dos arquivos dos projetos e/ou documentos. Neste caso, deverá o interessado atentar para, ao anexar o arquivo no sistema, o mesmo esteja nomeado conforme padrões descritos neste manual.

**OBS:** Encontra-se disponível na pagina do licenciamento digital da SERMUB, manual para inclusão de assinatura digitalizada em documentos/projeto em "PDF".

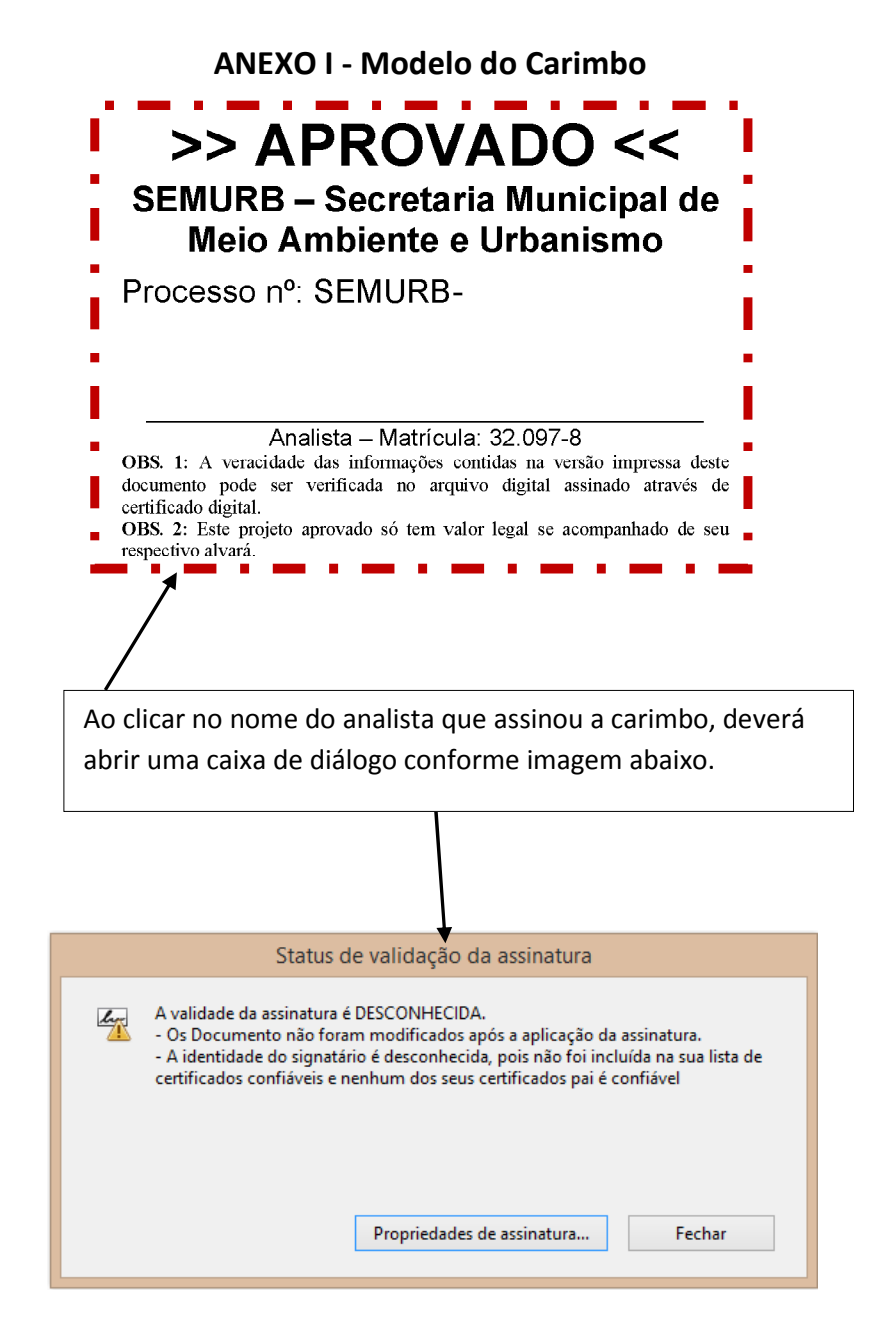

**OBS.:** No "Status de validação da assinatura" consta o registro que "Os documentos não foram modificados após a aplicação da assinatura". Este registro garante a validade do documento.